#### NGORONGORO CONSERVATION AREA AUTHORITY

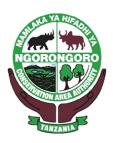

### SAFARI PORTAL SYSTEM

# VEHICLE REGISTRATION DETAILS VERIFICATION, GEPG e-PAYMENT AND TALA LICENCE VALIDATION GUIDELINE.

#### INTRODUCTION

As part of continuous efforts and commitment to improve and enhance service provision through electronic revenue collection system of Safari portal, NCAA has introduced a number of functionalities as described below: -

- 1. Vehicles details verification through integrated TRA vehicle systems,
- 2. Allow payment settlement with GePG online payment via VISA/MasterCard
- 3. Verification of TTLB licences using TALA system.

## 1. VEHICLES REGISTRATION DETAILS VERIFICATIONS.

# STEPS ON HOW TO PERFORM VEHICLE VERIFICATIONS

i. During the process of quote creation, under vehicle details section. Enter registration number of a vehicle. (Following normal steps and procedures that are used currently)

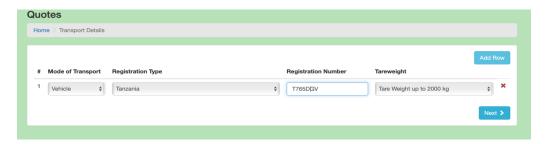

ii. Repeat the same for every row (On quote with multiple vehicles). After clicking next, the system will verify the entered registration number against records available in TRA systems, including Tare weight. Actual tare weight of a registered vehicle will be pulled and appropriate fee be charged.

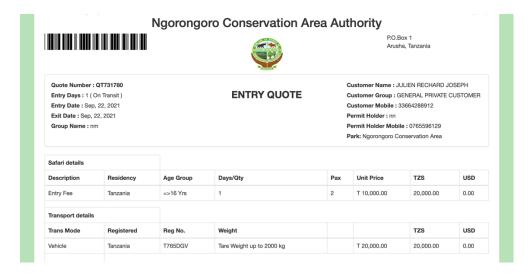

iii. System will reject entering of invalid registration number of a vehicle.

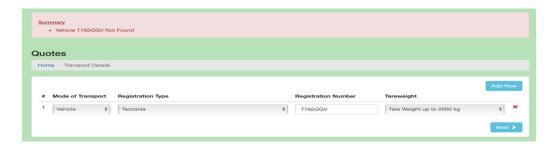

#### 2. PAYMENT THROUGH GEPG e-PAY PLATFORM

The integrated GePG e-Pay platform will allow payment to be made instantly from safari portal without the need to physical visit payment providers.

#### STEPS FOR USING GEPG e-PAY ON SAFARI PORTAL.

- i. Access the quote after generating control number for either TZS or USD.
- ii. On Payment section, choose Prefered bank to settle payment using Mastercard/Visa, and then click "Pay Online"

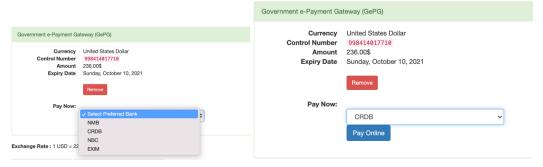

iii. On redirected page you will be presented with quote details including amount to be paid, click "Pay Now", You will then be redirected to your selected Bank

(Merchant site) for Payment settlement where you will be required to enter your card details.

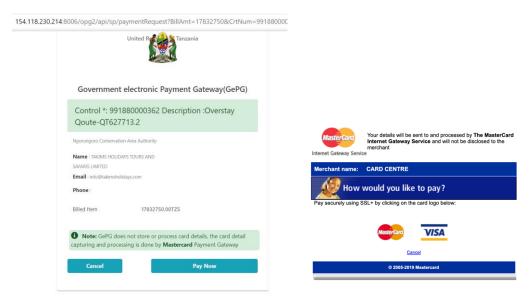

iv. After successfully and correctly filling of card details, respective amount will be charged and GEPG e-Pay window closed

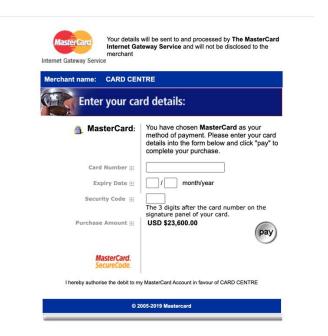

v. Payer will be redirected back to Safari portal, with on page payment status message notification displayed on green background, payment shall update Safari portal instantly against the paid control number.

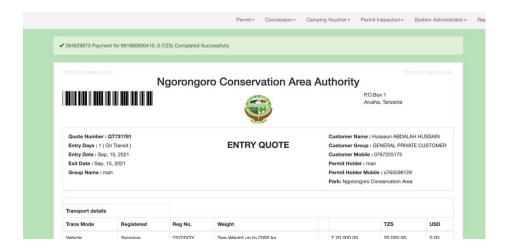

# 3. TTLB (TALA) LICENCES VERIFICATION

- The system has been enhanced to allow automatic verification of TTLB licences. Customers with no valid TTLB licences will automatically be suspended by the system.
- ii. Suspended customers will not be able to access Safari Portal and the reactivation of the suspended customer will require a valid TTLB licence.
- iii. Suspended customers with valid entry permits will be required to renew their TTLB licences before consuming their permits.

Issued by,
Ngorongoro Conservation Area Authority
15<sup>th</sup> October 2021